# **Redmine - Feature #1385**

# **Script for import from JIRA**

2008-06-05 10:24 - Charles L

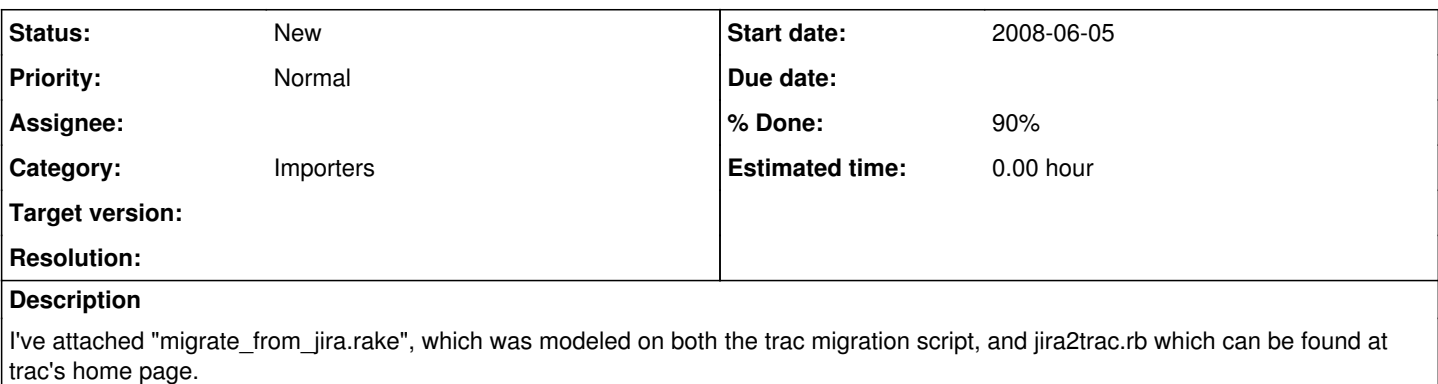

Though it isn't as polished as it could be, it gives better fidelity than jira2trac.rb + migrate\_from\_trac.rake, and hopefully it servers as a good starting point for any other tweaks needed to do a decent import.

It currently takes as input (as per jira2trac.rb), an xml dump of issue info from jira. Based on that, it imports projects, sub-projects, users, issue categories, issues, and issue comments.

## **Related issues:**

Has duplicate Redmine - Feature #29097: Migrate tickets from jira to redmine **Closed**

## **History**

## **#1 - 2008-06-05 10:37 - Thomas Lecavelier**

A big thanks to you. Could you provide a Jira db dump in order to try the script (and eventually improve it)? Thank you

## **#2 - 2008-10-14 13:18 - Vasudeva Server**

I am trying to import a small JIRA XML export, but I get an error (and, I am a newbie).

1) I copied your script to my install, in redmine/lib/tasks

2) I copied the JIRA DB export file, called jira.xml, in the main redmine directory (/home/vsm/public\_html/redmine/)

3) I invoke the script with: rake redmine:migrate\_from\_jira RAILS\_ENV="test"

This is what I get:

"WARNING: a new project will be added to Redmine during this process. Are you sure you want to continue ? [y/N]"

y

Then I get: "Jira issue xml file [SearchRequest.xml]: "

/home/vsm/public\_html/redmine/jira.xml

It requests: "Target project identifier []:"

SYS

And it prints the error message: "Unable to create a project with identifier 'WS'!"

Could you please tell me what am I doing wrong?

Thank you!

Priyadarshan

**#3 - 2008-10-27 00:48 - Charles L**

I'm not really sure how if you type in SYS (which gets stored in the variable identifier), that it somehow ends up as WS in the error message? Maybe try creating a project with that identifier before hand, so it shouldn't be doing anything more than project = Project.find\_by\_identifier('SYS').

#### **#4 - 2009-03-01 00:25 - Henrik A**

Hi. I created an XML backup from Jira 3.12.1 (Administration » Import & Export » Backup Data to XML) and tried importing it to Redmine using by Vasudeva's instructions above.

I had to create a project in Redmine first, but after working a while the import ended up with "Projects: 0/0, Components: 0/0, Issues: 0/0". My Jira had several projects and thousands of issues.

#### **#5 - 2009-03-05 22:27 - Charles L**

Hi Henrik,

When I did the migration, similar to the mentioned jira2trac.rb script, I based it off the rss feed. I wasn't aware of the Backup data to xml function, likely as no-one in our team had admin access.

I ended up with an file called SearchRequest.xml, and the contents looked roughly like (heavily edited to protect the innocent) the below. If you set up the search to cover everything, it will have all issues from all relevant projects, full comment history, most fields etc.

```
<?xml version="1.0"?>
<!--  RSS generated by JIRA (Enterprise Edition, Version: 3.10.2-#262) at Mon Mar 10 12:25:18 SGT 2008 -->
<rss version="0.92">
    <channel>
    <title>BLAH BLAH ORGANISATION</title>
        <link>http://10.203.1.49:6080/secure/IssueNavigator.jspa?BLAHBLAH</link>
        <description>An XML representation of a search request</description>
        <language>en-au</language>
        <item>
             <title>[QRST-32] Crash when blah blah</title>
            <link>http://10.203.1.49:6080/browse/QRST-32</link>
             <description>
Unhandled Exception: System.IO.IOException: Unable to read data from the transpo< br/&gt;
rt connection: An existing connection was forcibly closed by the remote host. --
            </description>
             <environment/>
            <key id="27482">QRST-32</key>
            <summary>Crash when blah blah</summary>
            <type id="1" iconUrl="http://10.203.1.49:6080/images/icons/bug_red.gif">Bug</type>
            <priority id="3" iconUrl="http://10.203.1.49:6080/images/icons/warning.gif">High</priority>
             <status id="1" iconUrl="http://10.203.1.49:6080/images/icons/status_open.gif">Open</status>
             <resolution id="-1">Unresolved</resolution>
            <assignee username="blah">Mr Blah</assignee>
            <reporter username="blah">Mr Blah</reporter>
            <created>Thu, 6 Mar 2008 14:23:00 +0800 (SGT)</created>
             <updated>Thu, 6 Mar 2008 14:23:00 +0800 (SGT)</updated>
            <component>Blah component</component>
            <due/>
            <attachments>
             </attachments>
            <subtasks>
             </subtasks>
            <customfields>
                 <customfield id="customfield_10423" key="com.atlassian.jira.plugin.system.customfieldtypes:float">
                     <customfieldname>Estimated Effort (Hrs)</customfieldname>
                     <customfieldvalues>
                         <customfieldvalue>0.0</customfieldvalue>
                     </customfieldvalues>
                 </customfield>
            </customfields>
    \langle/item>
    </channel>
\langle/rss>
```
### **#6 - 2010-02-01 23:04 - Marcel Waldvogel**

- *File migrate\_from\_jira.rake.patch added*
- *File migrate\_from\_jira.rake added*
- *% Done changed from 0 to 90*

We had to migrate some Jira issues into 0.9rc and found out that the script needs adaptation to the current data model. This has been done below. I also changed the way how issue status and trackers are determined. Previously, it expected them to be at a particular position in the sort order, now it expects them to have a certain name. Even though this opens up issues with the language barrier (my native language is not English, so don't

complain too loud about my cultural ignorance).

You need to make sure to have issue status values called "Assigned", "Resolved", and "Feedback" as well as trackers called "Bug", "Feature", and "Task" (or change the lines with IssueStatus.find\_by\_name and Tracker.find\_by\_name).

UltraShort HowTo:

- 1. Create an **XML issue dump** (**not** a backup!) of your Jira tasks
- 2. Put the .rake file in …/redmine/lib/tasks
- 3. run rake redmine: migrate from jira RAILS\_ENV=production and answer the questions

Happy migrations!

## **#7 - 2010-02-01 23:04 - Marcel Waldvogel**

BTW: What would be needed to get this script into the main distribution?

### **#8 - 2010-02-22 10:26 - Benoît Capitanio**

Hi guys.

Maybe I missed something but when I try to import a Jira XML files to redmine. I've got this error :

root@sysnet:/data/web/redmine# RAILS\_ENV=production rake redmine:migrate\_from\_jira --trace (in /data/web/redmine) rake aborted! /data/web/redmine/lib/tasks/migrate\_from\_jira.rake:1: syntax error, unexpected '<' <!DOCTYPE html PUBLIC "-//W3C/...  $\lambda$ /data/web/redmine/lib/tasks/migrate\_from\_jira.rake:2: syntax error, unexpected '<' <html xmlns="http://www.w3.org/1999/xhtml" xml:lang="en">  $\lambda$ /data/web/redmine/lib/tasks/migrate\_from\_jira.rake:2: syntax error, unexpected tIDENTIFIER, expecting \$end <html xmlns="http://www.w3.org/1999/xhtml" xml:lang="en">  $\lambda$ /data/web/redmine/vendor/rails/activesupport/lib/active\_support/dependencies.rb:145:in `load' /data/web/redmine/vendor/rails/activesupport/lib/active\_support/dependencies.rb:145:in `block in load\_with\_new\_constant\_marking' /data/web/redmine/vendor/rails/activesupport/lib/active\_support/dependencies.rb:521:in `new\_constants\_in' /data/web/redmine/vendor/rails/activesupport/lib/active\_support/dependencies.rb:145:in `load\_with\_new\_constant\_marking' /data/web/redmine/vendor/rails/railties/lib/tasks/rails.rb:9:in `block in <top (required)>' /data/web/redmine/vendor/rails/railties/lib/tasks/rails.rb:9:in `each' /data/web/redmine/vendor/rails/railties/lib/tasks/rails.rb:9:in `<top (required)>' /data/web/redmine/Rakefile:10:in `require' /data/web/redmine/Rakefile:10:in `<top (required)>' /opt/ruby/lib/ruby/gems/1.9.1/gems/rake-0.8.7/lib/rake.rb:2383:in `load' /opt/ruby/lib/ruby/gems/1.9.1/gems/rake-0.8.7/lib/rake.rb:2383:in `raw\_load\_rakefile' /opt/ruby/lib/ruby/gems/1.9.1/gems/rake-0.8.7/lib/rake.rb:2017:in `block in load\_rakefile' /opt/ruby/lib/ruby/gems/1.9.1/gems/rake-0.8.7/lib/rake.rb:2068:in `standard\_exception\_handling' /opt/ruby/lib/ruby/gems/1.9.1/gems/rake-0.8.7/lib/rake.rb:2016:in `load\_rakefile' /opt/ruby/lib/ruby/gems/1.9.1/gems/rake-0.8.7/lib/rake.rb:2000:in `block in run' /opt/ruby/lib/ruby/gems/1.9.1/gems/rake-0.8.7/lib/rake.rb:2068:in `standard\_exception\_handling' /opt/ruby/lib/ruby/gems/1.9.1/gems/rake-0.8.7/lib/rake.rb:1998:in `run' /opt/ruby/lib/ruby/gems/1.9.1/gems/rake-0.8.7/bin/rake:31:in `<top (required)>' /opt/ruby/bin/rake:19:in `load' /opt/ruby/bin/rake:19:in `<main>'

Did someone has got the same error?

Thanks.

Benoît

## **#9 - 2010-02-22 17:04 - Charles L**

That looks like you're trying to run html as ruby. You need to click on the attachment links, and then you can download from that page, otherwise you get the formatted version.

## **#10 - 2010-02-22 17:28 - Benoît Capitanio**

Charles L wrote:

That looks like you're trying to run html as ruby. You need to click on the attachment links, and then you can download from that page, otherwise you get the formatted version.

#### Thanks Charles it's better but i still got errors... :

root@sysnet:/data/web/redmine# RAILS\_ENV=production rake redmine:migrate\_from\_jira --trace (in /data/web/redmine) \*\* Invoke redmine: migrate from jira (first time) \*\* Invoke environment (first\_time) \*\* Execute environment \*\* Execute redmine:migrate\_from\_jira rake aborted! undefined method `get\_values' for #<Class:0x00000005294ff8> /data/web/redmine/vendor/rails/activerecord/lib/active\_record/base.rb:1959:in `method\_missing' /data/web/redmine/lib/tasks/migrate\_from\_jira.rake:28:in `<module:JiraMigrate>' /data/web/redmine/lib/tasks/migrate\_from\_jira.rake:27:in `block (2 levels) in <top (required)>' /opt/ruby/lib/ruby/gems/1.9.1/gems/rake-0.8.7/lib/rake.rb:636:in `call' /opt/ruby/lib/ruby/gems/1.9.1/gems/rake-0.8.7/lib/rake.rb:636:in `block in execute' /opt/ruby/lib/ruby/gems/1.9.1/gems/rake-0.8.7/lib/rake.rb:631:in `each' /opt/ruby/lib/ruby/gems/1.9.1/gems/rake-0.8.7/lib/rake.rb:631:in `execute' /opt/ruby/lib/ruby/gems/1.9.1/gems/rake-0.8.7/lib/rake.rb:597:in `block in invoke\_with\_call\_chain' /opt/ruby/lib/ruby/1.9.1/monitor.rb:190:in `mon\_synchronize' /opt/ruby/lib/ruby/gems/1.9.1/gems/rake-0.8.7/lib/rake.rb:590:in `invoke\_with\_call\_chain' /opt/ruby/lib/ruby/gems/1.9.1/gems/rake-0.8.7/lib/rake.rb:583:in `invoke' /opt/ruby/lib/ruby/gems/1.9.1/gems/rake-0.8.7/lib/rake.rb:2051:in `invoke\_task' /opt/ruby/lib/ruby/gems/1.9.1/gems/rake-0.8.7/lib/rake.rb:2029:in `block (2 levels) in top\_level' /opt/ruby/lib/ruby/gems/1.9.1/gems/rake-0.8.7/lib/rake.rb:2029:in `each' /opt/ruby/lib/ruby/gems/1.9.1/gems/rake-0.8.7/lib/rake.rb:2029:in `block in top\_level' /opt/ruby/lib/ruby/gems/1.9.1/gems/rake-0.8.7/lib/rake.rb:2068:in `standard\_exception\_handling' /opt/ruby/lib/ruby/gems/1.9.1/gems/rake-0.8.7/lib/rake.rb:2023:in `top\_level' /opt/ruby/lib/ruby/gems/1.9.1/gems/rake-0.8.7/lib/rake.rb:2001:in `block in run' /opt/ruby/lib/ruby/gems/1.9.1/gems/rake-0.8.7/lib/rake.rb:2068:in `standard\_exception\_handling' /opt/ruby/lib/ruby/gems/1.9.1/gems/rake-0.8.7/lib/rake.rb:1998:in `run' /opt/ruby/lib/ruby/gems/1.9.1/gems/rake-0.8.7/bin/rake:31:in `<top (required)>' /opt/ruby/bin/rake:19:in `load' /opt/ruby/bin/rake:19:in `<main>'

#### Thanks.

#### Benoît Capitanio

## **#11 - 2010-02-23 22:57 - Charles L**

There have been changes to Redmine's data model since the script was first written over a year ago. Marcel fixed it to work again recently - you should download his newer version (see attachments section) or equivalently apply his patch.

#### **#12 - 2010-02-25 10:18 - Benoît Capitanio**

Charles L wrote:

There have been changes to Redmine's data model since the script was first written over a year ago. Marcel fixed it to work again recently - you should download his newer version (see attachments section) or equivalently apply his patch.

### Thanks Charles.

I tried the Marcel's script but I've got the same errors. Now I try to migrate from the script Jira2Trac.

Benoît

## **#13 - 2010-02-25 14:32 - Charles L**

Yes, it seems Marcel's script is identical to mine somehow (perhaps the attachments system got confused by them having the same filename on the same issue?). You'd need to apply the patch to get the updated version.

## **#14 - 2010-02-25 17:30 - V.M. Kattenberg**

I just tried the script to import an XML issue dump into our Redmine installation. I downloaded the original script from Charles L and applied the Marcel's patch: The first error I encountered was the REXML/document class not being imported, I fixed this by adding the line require 'rexml/document' at the start of the script - now I have gotten a little bit further with my import but it still stops with the following error:

Mysql::Error: Duplicate entry '15-1' for key 'projects\_trackers\_unique': INSERT INTO `projects\_trackers` (`project\_id`, `tracker\_id`) VALUES (15, 1)

I am at a loss here.

## **#15 - 2010-02-26 16:15 - Charles L**

It originally assumed it was going to be importing the issues into a new project, and that it wouldn't have the necessary trackers. If you're using a

pre-existing project, or if the default trackers have changed, just comment out the lines where it unconditionally adds the trackers to the project (project.trackers << TRACKER\_BLAH).

## **#16 - 2010-04-02 13:19 - Yuriz DeHaupt**

On my system it appears to have a NilClass issue. Maybe my debian packaged ruby version is too old? ruby 1.8.7 (2008-08-11 patchlevel 72) [i486-linux]

rake --trace redmine:migrate\_from\_jira (in /usr/share/redmine)

- Invoke redmine: migrate\_from\_jira (first\_time)
- Invoke environment (first\_time)
- Execute environment
- Execute redmine: migrate from jira

WARNING: a new project will be added to Redmine during this process. Are you sure you want to continue ? [y/N] y

Jira issue xml file [SearchRequest.xml]: Target project identifier []: imported

Migrating projects.rake aborted! undefined method `downcase' for nil:NilClass /usr/share/redmine/lib/tasks/migrate\_from\_jira.rake:173:in `migrate' /usr/share/redmine/lib/tasks/migrate\_from\_jira.rake:170:in `each' /usr/share/redmine/lib/tasks/migrate\_from\_jira.rake:170:in `migrate' /usr/share/redmine/lib/tasks/migrate\_from\_jira.rake:161:in `open' /usr/share/redmine/lib/tasks/migrate\_from\_jira.rake:161:in `migrate' /usr/share/redmine/lib/tasks/migrate\_from\_jira.rake:345 /usr/lib/ruby/1.8/rake.rb:636:in `call' /usr/lib/ruby/1.8/rake.rb:636:in `execute' /usr/lib/ruby/1.8/rake.rb:631:in `each' /usr/lib/ruby/1.8/rake.rb:631:in `execute' /usr/lib/ruby/1.8/rake.rb:597:in `invoke\_with\_call\_chain' /usr/lib/ruby/1.8/monitor.rb:242:in `synchronize' /usr/lib/ruby/1.8/rake.rb:590:in `invoke\_with\_call\_chain' /usr/lib/ruby/1.8/rake.rb:583:in `invoke' /usr/lib/ruby/1.8/rake.rb:2051:in `invoke\_task' /usr/lib/ruby/1.8/rake.rb:2029:in `top\_level' /usr/lib/ruby/1.8/rake.rb:2029:in `each' /usr/lib/ruby/1.8/rake.rb:2029:in `top\_level' /usr/lib/ruby/1.8/rake.rb:2068:in `standard\_exception\_handling' /usr/lib/ruby/1.8/rake.rb:2023:in `top\_level' /usr/lib/ruby/1.8/rake.rb:2001:in `run' /usr/lib/ruby/1.8/rake.rb:2068:in `standard\_exception\_handling' /usr/lib/ruby/1.8/rake.rb:1998:in `run' /usr/bin/rake:28

#### **#17 - 2010-04-22 16:02 - Nikolay Artemenko**

Marcel Waldvogel wrote:

We had to migrate some Jira issues into 0.9rc and found out that the script needs adaptation to the current data model. This has been done below. I also changed the way how issue status and trackers are determined. Previously, it expected them to be at a particular position in the sort order, now it expects them to have a certain name. Even though this opens up issues with the language barrier (my native language is not English, so don't complain too loud about my cultural ignorance).

You need to make sure to have issue status values called "Assigned", "Resolved", and "Feedback" as well as trackers called "Bug", "Feature", and "Task" (or change the lines with IssueStatus.find by name and Tracker.find by name).

UltraShort HowTo:

- 1. Create an **XML issue dump** (**not** a backup!) of your Jira tasks
- 2. Put the .rake file in …/redmine/lib/tasks
- 3. run rake redmine:migrate\_from\_jira RAILS\_ENV=production and answer the questions

#### Happy migrations!

Hi! In UltraShort HowTo were written "Create an **XML issue dump** (**not** a backup!) of your Jira tasks". So, can somebody explain me more closely how to do this?

#### Thanks

#### **#18 - 2010-04-22 18:01 - Charles L**

I no longer even have Jira, so I can't easily check. I think it took the same input as jira2trace.rb ( <http://trac.edgewall.org/attachment/wiki/TracImport/jira2trac.rb>), which is a dump from the RSS feed - see comment [#5](https://www.redmine.org/issues/5).

## **#19 - 2010-04-23 17:01 - Nikolay Artemenko**

Thanks Charles L. Now, when i run migrate from jira.rake i have error message:

rake aborted! undefined method 'get\_values' for #<Class:0xb769eae4>

What`s the matter?

## **#20 - 2010-04-23 17:28 - Nikolay Artemenko**

Sorry. Were careless.

But have new problem.

After 10 second working script i recieved new error message...

Migrating projects.rake aborted! Tracker(#-609467598) expected, got NicClass(#-604479008)

#### **#21 - 2010-04-24 01:28 - Charles L**

Have you updated the script with Marcel's patch? Also you probably want to run the rake command with --trace, to find out what line is causing the problem. Most likely is that you don't have trackers called Bug, Feature, and Task (see top of the script), which are used in the TRACKER\_MAPPING to convert from the jira issue type. So it fails validation on save. Did you run the default redmine schema load?

## **#22 - 2010-05-12 17:27 - Nikolay Artemenko**

The problem was, that if Jira ticket have unassigned "assignee to" field this script is broken down. This problem has been resolved and in a few days i`ll put there .patch file.

The next problem came up, that this script not migrate jira milestones and customfields to redmine versions and customfields respectively. Does anybody know how to solve it? Will thankful for any help...

## **#23 - 2010-05-20 22:53 - jamon camisso**

Hi Nikolay, having the same problem that you described. Would you mind posting your patch or just the complete migrate from lira script? So close to being free from Jira but I lack ruby/rails knowledge to be able to fix the migration script on my own.

Tracker(#70060922005220) expected, got NilClass(#70060960471960)

#### **#24 - 2010-05-21 09:02 - Nikolay Artemenko**

*- File migrate\_from\_jira.rake added*

Jamon, try to run this patched script. It works, but it`s not final version. In the begining of june i`ll try to post there migration script, that will migrate as well milestones and custom fields.

#### **#25 - 2010-07-06 04:42 - Philip Hunt**

Nikolay, I've tried running your script (using Redmine 0.9.4) - but receive the following error:

```
rake redmine:migrate_from_jira RAILS_ENV=production --trace
(in /opt/redmine-0.9.4)
** Invoke redmine:migrate_from_jira (first_time)
** Invoke environment (first_time)
** Execute environment
** Execute redmine:migrate_from_jira
WARNING: a new project will be added to Redmine during this process.
Are you sure you want to continue ? [y/N] y
Jira issue xml file [SearchRequest.xml]: /opt/jira_backup/jira_20100706.xml
Target project identifier []: jira
rake aborted!
uninitialized constant REXML::Document
```
/opt/redmine-0.9.4/vendor/rails/activesupport/lib/active\_support/dependencies.rb:443:in `load\_missing\_constant

```
/opt/redmine-0.9.4/vendor/rails/activesupport/lib/active_support/dependencies.rb:80:in `const_missing'
/opt/redmine-0.9.4/lib/tasks/migrate_from_jira.rake:166:in `migrate'
/opt/redmine-0.9.4/lib/tasks/migrate_from_jira.rake:165:in `open'
/opt/redmine-0.9.4/lib/tasks/migrate_from_jira.rake:165:in `migrate'
/opt/redmine-0.9.4/lib/tasks/migrate_from_jira.rake:350
/usr/lib/ruby/1.8/rake.rb:617:in `call'
/usr/lib/ruby/1.8/rake.rb:617:in `execute'
/usr/lib/ruby/1.8/rake.rb:612:in `each'
/usr/lib/ruby/1.8/rake.rb:612:in `execute'
/usr/lib/ruby/1.8/rake.rb:578:in `invoke_with_call_chain'
/usr/lib/ruby/1.8/monitor.rb:242:in `synchronize'
/usr/lib/ruby/1.8/rake.rb:571:in `invoke_with_call_chain'
/usr/lib/ruby/1.8/rake.rb:564:in `invoke'
/usr/lib/ruby/1.8/rake.rb:2027:in `invoke_task'
/usr/lib/ruby/1.8/rake.rb:2005:in `top_level'
/usr/lib/ruby/1.8/rake.rb:2005:in `each'
/usr/lib/ruby/1.8/rake.rb:2005:in `top_level'
/usr/lib/ruby/1.8/rake.rb:2044:in `standard_exception_handling'
/usr/lib/ruby/1.8/rake.rb:1999:in `top_level'
/usr/lib/ruby/1.8/rake.rb:1977:in `run'
/usr/lib/ruby/1.8/rake.rb:2044:in `standard_exception_handling'
/usr/lib/ruby/1.8/rake.rb:1974:in `run'
/usr/bin/rake:28
```
#### **#26 - 2010-07-12 14:46 - Terence Mill**

#### Hi!

'

I tried to migrate and got this abort message: **Unable to create a sub project** Plz help!

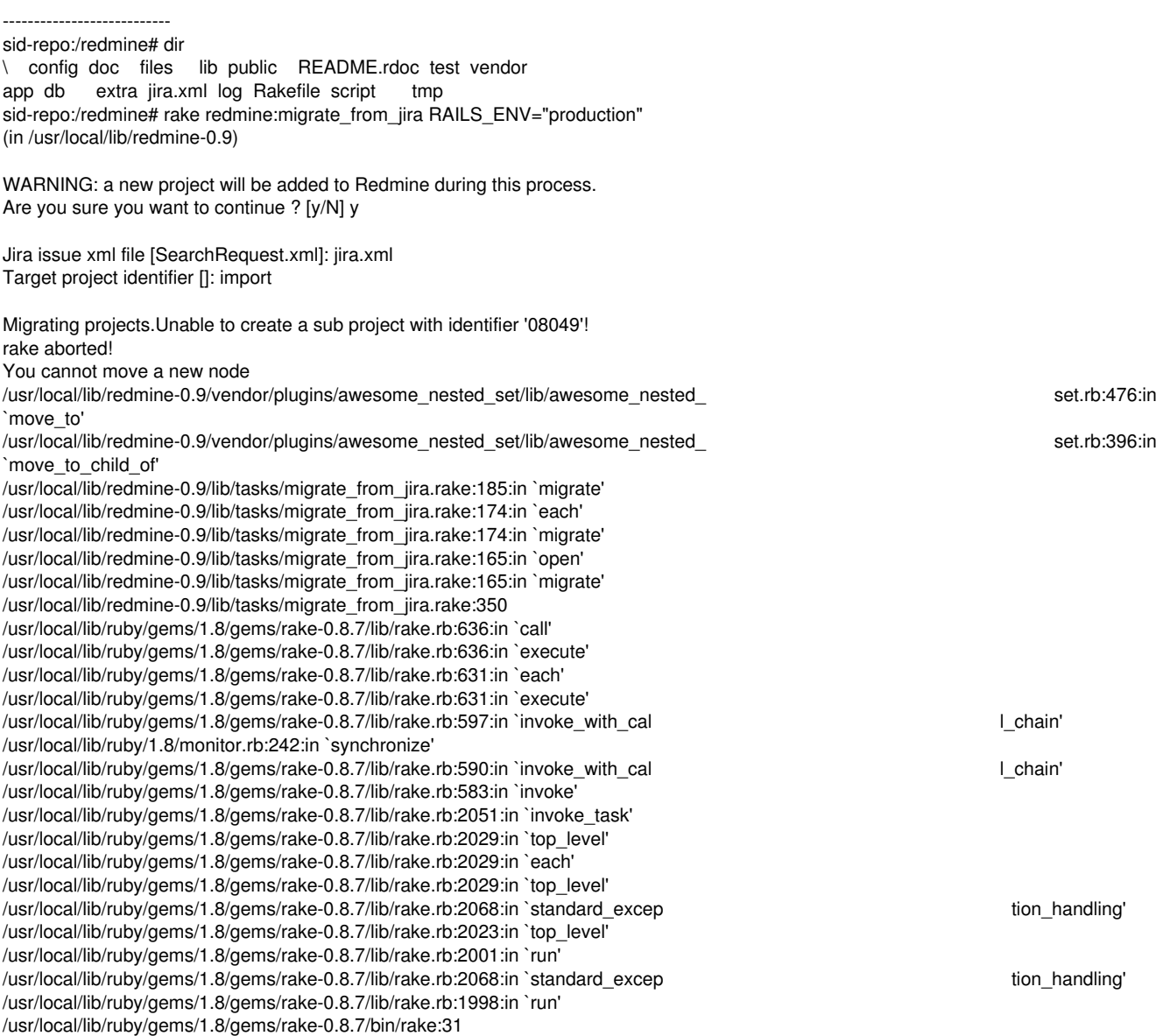

#### **#27 - 2010-07-26 03:29 - Philip Hunt**

Hi, I've made good progress with the Jira import script, but - I now have an error which has me stumped: "Validation failed: Tracker is not included in the list" (see trace below)

This problem happens when the "i.save!" method is called from the rake task, when adding issues to Redmine.

Could anyone please suggest how to resolve this problem so I can continue with my Jira migration?

```
Many thanks,
Phil
rake redmine:migrate_from_jira RAILS_ENV=production --trace
(in /opt/redmine-0.9.4)
** Invoke redmine:migrate_from_jira (first_time)
** Invoke environment (first_time)
** Execute environment
** Execute redmine:migrate_from_jira
WARNING: a new project will be added to Redmine during this process.
Are you sure you want to continue ? [y/N] y
Jira issue xml file [SearchRequest.xml]: /home/ubuntu/jira_rss2.xml
Target project identifier []: jira
Migrating projects.
Migrating components.....
Migrating issues .rake aborted!
Validation failed: Tracker is not included in the list
/opt/redmine-0.9.4/vendor/rails/activerecord/lib/active_record/validations.rb:1090:in `save_without_dirty!'
/opt/redmine-0.9.4/vendor/rails/activerecord/lib/active_record/dirty.rb:87:in `save_without_transactions!'
/opt/redmine-0.9.4/vendor/rails/activerecord/lib/active_record/transactions.rb:200:in `save!'
/opt/redmine-0.9.4/vendor/rails/activerecord/lib/active_record/connection_adapters/abstract/database_statement
s.rb:136:in `transaction'
/opt/redmine-0.9.4/vendor/rails/activerecord/lib/active_record/transactions.rb:182:in `transaction'
/opt/redmine-0.9.4/vendor/rails/activerecord/lib/active_record/transactions.rb:200:in `save!'
/opt/redmine-0.9.4/vendor/rails/activerecord/lib/active_record/transactions.rb:208:in `rollback_active_record_
state!'
/opt/redmine-0.9.4/vendor/rails/activerecord/lib/active_record/transactions.rb:200:in `save!'
/opt/redmine-0.9.4/lib/tasks/migrate_from_jira.rake:248:in `migrate'
/opt/redmine-0.9.4/lib/tasks/migrate_from_jira.rake:226:in `each'
/opt/redmine-0.9.4/lib/tasks/migrate_from_jira.rake:226:in `migrate'
/opt/redmine-0.9.4/vendor/rails/activesupport/lib/active_support/ordered_hash.rb:97:in `each'
/opt/redmine-0.9.4/vendor/rails/activesupport/lib/active_support/ordered_hash.rb:97:in `each'
/opt/redmine-0.9.4/lib/tasks/migrate_from_jira.rake:224:in `migrate'
/opt/redmine-0.9.4/lib/tasks/migrate_from_jira.rake:165:in `open'
/opt/redmine-0.9.4/lib/tasks/migrate_from_jira.rake:165:in `migrate'
/opt/redmine-0.9.4/lib/tasks/migrate_from_jira.rake:351
/usr/lib/ruby/1.8/rake.rb:617:in `call'
/usr/lib/ruby/1.8/rake.rb:617:in `execute'
/usr/lib/ruby/1.8/rake.rb:612:in `each'
/usr/lib/ruby/1.8/rake.rb:612:in `execute'
/usr/lib/ruby/1.8/rake.rb:578:in `invoke_with_call_chain'
/usr/lib/ruby/1.8/monitor.rb:242:in `synchronize'
/usr/lib/ruby/1.8/rake.rb:571:in `invoke_with_call_chain'
/usr/lib/ruby/1.8/rake.rb:564:in `invoke'
/usr/lib/ruby/1.8/rake.rb:2027:in `invoke_task'
/usr/lib/ruby/1.8/rake.rb:2005:in `top_level'
/usr/lib/ruby/1.8/rake.rb:2005:in `each'
/usr/lib/ruby/1.8/rake.rb:2005:in `top_level'
/usr/lib/ruby/1.8/rake.rb:2044:in `standard_exception_handling'
/usr/lib/ruby/1.8/rake.rb:1999:in `top_level'
/usr/lib/ruby/1.8/rake.rb:1977:in `run'
/usr/lib/ruby/1.8/rake.rb:2044:in `standard_exception_handling'
/usr/lib/ruby/1.8/rake.rb:1974:in `run'
/usr/bin/rake:28
```
## **#28 - 2010-07-31 22:51 - Bram Bouwens**

I also tried to use this script, but I fell into the obvious trap of trying it on a Jira DB export, so indeed, nothing got loaded.

## So I need to "Create an XML issue dump (not a backup!) of my Jira tasks" which is the same as a Jira RSS feed. Would that be what I get when clicking on the RSS button on the dashboard? That is like

```
<?xml version="1.0" encoding="UTF-8"?>
<feed xmlns="http://www.w3.org/2005/Atom" xmlns:usr="http://streams.atlassian.com/syndication/username/1.0" xm
lns:dc="http://purl.org/dc/elements/1.1/" xmlns:thr="http://purl.org/syndication/thread/1.0">
 <title>ProjectName JIRA - Activity Stream</title>
   <id>https://www.example.com:8443</id>
   <updated>2010-07-31T20:47:06Z</updated>
   <dc:date>2010-07-31T20:47:06Z</dc:date>
    <entry>
   <title type="html">&lt;a href='https://www.example.com:8443/secure/ViewProfile.jspa?name=jimmy'&qt;Jimmy N
eutron</a&qt; updated the Description of &lt;a href="https://www.example.com:8443/browse/PN-9"&qt;PN-9&lt;/
a&qt; (Properly implement Dolph-Chebyshev window)</title>
        <link rel="alternate" href="https://www.example.com:8443/browse/PN-9" />
        <link rel="http://streams.atlassian.com/syndication/icon" href="https://www.example.com:8443/images/icons/
task.gif" />
        <link rel="http://streams.atlassian.com/syndication/reply-to" href="https://www.example.com:8443/plugins/s
ervlet/streamscomments/PN-9" />
        <author>
            <name>Jimmy Neutron</name>
            <uri>https://www.example.com:8443/secure/ViewProfile.jspa?name=jimmy</uri>
            <email>jimmy@example.com</email>
            <usr:username>jimmy</usr:username>
        </author>
```
etc. which isn't exactly like mentioned above ... ?

## **#29 - 2010-07-31 23:19 - Bram Bouwens**

Ah ... seems I got it. The secret is to go to the Issue Navigator and view all, and then use the "Views" on top of the list? This gave me a file somewhat similar to the one above.

#### But then:

```
Jira issue xml file [SearchRequest.xml]: 
Target project identifier []: jira
Unable to create a project with identifier 'jira'!
Target project identifier []: import
```

```
Migrating projects.rake aborted!
Mysql::Error: Duplicate entry '3-1' for key 'projects_trackers_unique': INSERT INTO `projects_trackers` (`proj
ect_id`, `tracker_id`) VALUES (3, 1)
```
(See full trace by running task with --trace)

This brings me to the question: what is the "Target project identifier" supposed to be? I would think that it should match the name of the project to be imported, but lots of names I tried are rejected with the "Unable to create a project with identifier 'foo'" message.

#### And on a previous try I got:

```
Jira issue xml file [SearchRequest.xml]: 
Target project identifier []: import
```
Migrating projects.rake aborted! Tracker(#-613562478) expected, got NilClass(#-608040488)

.. so it accepted "import" at that time but then got a NilClass. Is that because some ticket are unassigned, still?

Maybe I have already messed up the database (in mysql BTW). Should I clean it before trying again?

## **#30 - 2010-08-19 19:54 - jamon camisso**

Hi all, as an update, I've been running into errors like the ones described in many comments. I've managed to figure out that importing into a clean install of Redmine doesn't work, even if Bug/Issue etc. trackers are enabled.

However, I have a populated instance of Redmine that has been upgraded from 0.8.x to 1.0 that I can import into, so I'm going to try figuring out what about that particular instance is different from a clean install and post back here.

## **#31 - 2010-08-19 22:44 - jamon camisso**

Yet another update, I have the import working with a new postgresql backed redmine.

Make sure that you have a custom "Resolution" field defined as a list, with "fixed invalid wontfix duplicate worksforme" values.

You will also need a Task and Deliverable tracker with defined workflows. From there run the import script and you should be all set.

#### **#32 - 2010-09-03 23:18 - Kevin Marvin**

*- File migrate\_from\_jira.rake added*

I've done some modifications to this script as well, and have attached it. I ran into some trouble doing a migration from a big Jira install to a brand new Redmine, and added find or create for most of the things that Redmine requires. Much easier, IMO, to modify after created than pre-create.

Anyway, this worked beautifully with all of our bugs in migration.

#### **#33 - 2011-01-05 08:06 - Tiklu Ganguly**

Hi I am also having a similar problem to this one. I am using redmine 1.0.x in windows. Please help Philip Hunt wrote:

Nikolay, I've tried running your script (using Redmine 0.9.4) - but receive the following error:

[...]

## **#34 - 2011-03-31 16:01 - Todd Osborne**

I have Redmine 1.1.2 installed (Bitnami version) on a MacOS X and ran the latest import script. Everything seemed to go fine but after it completed, it didn't really import anything except create a new project in Redmine (JIRA Import). Any ideas?

```
mac dt100117:tasks tosborne$ sudo rake redmine:migrate from jira RAILS ENV=production
(in /Applications/redmine-1.1.2-1/apps/redmine)
```

```
WARNING: a new project will be added to Redmine during this process.
Are you sure you want to continue ? [y/N] y
```

```
Jira issue xml file [SearchRequest.xml]: /Users/tosborne/redmine.xml
Target project identifier []: 
Unable to create a project with identifier ''!
Target project identifier []: jira
```
loading file items enumerated Migrating projects Migrating components Migrating issues

Projects: 0/0 Components:  $0/0$ Issues:  $0/0$ 

#### **#35 - 2011-03-31 16:57 - Todd Osborne**

Disregard, I missed the part that you need to use the RSS feed (Search) feature and not the Backup feature in JIRA.

#### **#36 - 2011-04-12 16:33 - Ahmed Mseddi**

Hi all

I am using Redmine 1.1.2 and when trying to import xml dump from Jira, the following error occurs :

loading file items enumerated Migrating projects.rake aborted! Mysql::Error: Duplicate entry '3-4' for key 'projects\_trackers\_unique': INSERT INTO `projects\_trackers` (`project\_id`, `tracker\_id`) VALUES (3, 4)

So as suggested, I commented the lines project.trackers << TRACKER\_xxx. The import was successful but all issues had bug Tracker and open Status.

Moreover the unassigned issues were assigned to user Unassigned unassigned [\(unassigned@foo.bar](mailto:unassigned@foo.bar)) and the import stopped after importing 1000 issues (my XML contains 4040 issues).

Did someone has encountered this issues ? Do you have any ideas on how to fix them ?

## **#37 - 2011-06-04 19:09 - Tom Rochette**

*- File migrate\_from\_jira.rake added*

I had the problem previously mentionned where it would try to insert into project\_trackers\_unique already existing trackers. Here is a fix to Kevin Marvin, 2010-09-03 17:18 .rake file.

### **#38 - 2011-06-07 06:28 - Luciano Pacheco**

*- File migrate\_jira.rake added*

I did a new script to migrate from Jira to Redmine, of course it's based on the original one.

This script migrates Issue Types, Issue Status, Issue Priorities (this 3 can be configured), Users, Projects, Issues and Comments. Also tried migrate the Attachments, but I don't have access to the files, so I can't **really** test this.

The Users migrations is the most slowly, so if you have a lot of Users in Jira you'll take a long time, if you have like 10-20 users will take just 2 minutes.

The script is based the full backup xml Jira file, that need to be called **backup\_jira.xml** (or you need to change the name in the script sources).

The first time you run the script it will generate a **yaml** file so you can configure 3 migrations options: Issues Priorities, Issues Types and Issue Status, because you can choose to integrates some options together or just create the same options on Redmine, you need to change this. I put some default values to Jira defaults.

If you want to customise the migration, all the trick is done in class Methods (**red\_**\* and **jira\_**\*). When you call a **jira\_**\* the class will try to get the value from a xml tag attribute or from a children tag.

The **red\_**\* is the name of the fields on Redmine.

Others 2 methods that can be used is before\_save, that is called before save the Redmine model, so you can settup new values in the models fields, before save it. And the post\_migrate methods, because sometimes you need the model saved to do somethings.

I'm not a experienced rubyst, yet, so it's the code that I could produced. :-)

I have a problem when running this script on production, with a require 'config/environment', that I need to change to do a relative, something like that: " File.expand\_path('../../config/boot', \_\_FILE\_\_) ". But in my development enviroment, is exactly this script. :-/

### **#39 - 2011-06-13 22:54 - Anjani Kumar**

Tom Rochette wrote:

I had the problem previously mentionned where it would try to insert into project\_trackers\_unique already existing trackers. Here is a fix to Kevin Marvin, 2010-09-03 17:18 .rake file.

Hello Tom, I am using latest rake provided by you you but stuck on mentioned error.

Jira issue xml file [SearchRequest.xml]: /var/www/redmine/lib/tasks/rss\_backup\_jira.xml Target project identifier []: Jira Unable to create a project with identifier 'Jira'! Target project identifier []: jira

loading file items enumerated Migrating projects.... Migrating components Migrating issues .rake aborted! Validation failed: Author can't be blank /usr/lib/ruby/gems/1.8/gems/activerecord-2.3.11/lib/active\_record/validations.rb:1102:in `save\_without\_dirty!' /usr/lib/ruby/gems/1.8/gems/activerecord-2.3.11/lib/active\_record/dirty.rb:87:in `save\_without\_transactions!' /usr/lib/ruby/gems/1.8/gems/activerecord-2.3.11/lib/active\_record/transactions.rb:200:in `save!' /usr/lib/ruby/gems/1.8/gems/activerecord-2.3.11/lib/active\_record/connection\_adapters/abstract/database\_statements.rb:136:in `transaction' /usr/lib/ruby/gems/1.8/gems/activerecord-2.3.11/lib/active\_record/transactions.rb:182:in `transaction' /usr/lib/ruby/gems/1.8/gems/activerecord-2.3.11/lib/active\_record/transactions.rb:200:in `save!' /usr/lib/ruby/gems/1.8/gems/activerecord-2.3.11/lib/active\_record/transactions.rb:208:in `rollback\_active\_record\_state!' /usr/lib/ruby/gems/1.8/gems/activerecord-2.3.11/lib/active\_record/transactions.rb:200:in `save!' /var/www/redmine/lib/tasks/migrate\_from\_jira.rake:274:in `migrate' /var/www/redmine/lib/tasks/migrate\_from\_jira.rake:245:in `each' /var/www/redmine/lib/tasks/migrate\_from\_jira.rake:245:in `migrate' /usr/lib/ruby/gems/1.8/gems/activesupport-2.3.11/lib/active\_support/ordered\_hash.rb:115:in `each' /usr/lib/ruby/gems/1.8/gems/activesupport-2.3.11/lib/active\_support/ordered\_hash.rb:115:in `each'

/var/www/redmine/lib/tasks/migrate\_from\_jira.rake:243:in `migrate' /var/www/redmine/lib/tasks/migrate\_from\_jira.rake:182:in `open' /var/www/redmine/lib/tasks/migrate\_from\_jira.rake:182:in `migrate' /var/www/redmine/lib/tasks/migrate\_from\_jira.rake:384 /usr/lib/ruby/gems/1.8/gems/rake-0.9.2/lib/rake/task.rb:205:in `call' /usr/lib/ruby/gems/1.8/gems/rake-0.9.2/lib/rake/task.rb:205:in `execute' /usr/lib/ruby/gems/1.8/gems/rake-0.9.2/lib/rake/task.rb:200:in `each' /usr/lib/ruby/gems/1.8/gems/rake-0.9.2/lib/rake/task.rb:200:in `execute' /usr/lib/ruby/gems/1.8/gems/rake-0.9.2/lib/rake/task.rb:158:in `invoke\_with\_call\_chain' /usr/lib/ruby/1.8/monitor.rb:242:in `synchronize' /usr/lib/ruby/gems/1.8/gems/rake-0.9.2/lib/rake/task.rb:151:in `invoke\_with\_call\_chain' /usr/lib/ruby/gems/1.8/gems/rake-0.9.2/lib/rake/task.rb:144:in `invoke' /usr/lib/ruby/gems/1.8/gems/rake-0.9.2/lib/rake/application.rb:112:in `invoke\_task' /usr/lib/ruby/gems/1.8/gems/rake-0.9.2/lib/rake/application.rb:90:in `top\_level' /usr/lib/ruby/gems/1.8/gems/rake-0.9.2/lib/rake/application.rb:90:in `each' /usr/lib/ruby/gems/1.8/gems/rake-0.9.2/lib/rake/application.rb:90:in `top\_level' /usr/lib/ruby/gems/1.8/gems/rake-0.9.2/lib/rake/application.rb:129:in `standard\_exception\_handling' /usr/lib/ruby/gems/1.8/gems/rake-0.9.2/lib/rake/application.rb:84:in `top\_level' /usr/lib/ruby/gems/1.8/gems/rake-0.9.2/lib/rake/application.rb:62:in `run' /usr/lib/ruby/gems/1.8/gems/rake-0.9.2/lib/rake/application.rb:129:in `standard\_exception\_handling' /usr/lib/ruby/gems/1.8/gems/rake-0.9.2/lib/rake/application.rb:59:in `run' /usr/lib/ruby/gems/1.8/gems/rake-0.9.2/bin/rake:32 /usr/bin/rake:19:in `load' /usr/bin/rake:19 Tasks: TOP => redmine:migrate\_from\_jira

I am in urgent need for transitioning to redmine as jira license is about to expire soon.Regards!

#### **#40 - 2011-07-13 15:17 - Roman Vishnevsky**

Ahmed Mseddi wrote:

Moreover the unassigned issues were assigned to user Unassigned unassigned [\(unassigned@foo.bar](mailto:unassigned@foo.bar)) and the import stopped after importing 1000 issues (my XML contains 4040 issues).

Did someone has encountered this issues ? Do you have any ideas on how to fix them ?

Thanks.

Hi, You url after chose XML in issues like this:

<http://myjira.domain.org/sr/jira.issueviews:searchrequest-xml/temp/SearchRequest.xml?jqlQuery=project+%3D+GJ&tempMax=1000>

set by hand in url tempMax=10000

## **#41 - 2011-09-27 12:44 - Carlos Scaloni**

I can't do the migration... I have this error all the time:

redmine:/usr/local/lib/redmine-1.2# rake RAILS\_ENV="production" db:migrate\_jira --trace (in /usr/local/lib/redmine-1.2) rake aborted! Don't know how to build task 'db:migrate\_jira' /usr/lib/ruby/1.8/rake.rb:1728:in `[]' /usr/lib/ruby/1.8/rake.rb:2050:in `invoke\_task' /usr/lib/ruby/1.8/rake.rb:2029:in `top\_level' /usr/lib/ruby/1.8/rake.rb:2029:in `each' /usr/lib/ruby/1.8/rake.rb:2029:in `top\_level' /usr/lib/ruby/1.8/rake.rb:2068:in `standard\_exception\_handling' /usr/lib/ruby/1.8/rake.rb:2023:in `top\_level' /usr/lib/ruby/1.8/rake.rb:2001:in `run' /usr/lib/ruby/1.8/rake.rb:2068:in `standard\_exception\_handling' /usr/lib/ruby/1.8/rake.rb:1998:in `run' /usr/bin/rake:28

Can someone help me, please?

## **#42 - 2011-09-27 12:54 - Carlos Scaloni**

If I type "rake -T" I can see this:

rake jira\_migration:do\_all\_migrations # Tests all parsers!<br>rake jira\_migration:generate\_conf # Generates the con # Generates the configuration for the map things from Jira to Redmine rake jira\_migration:migrate\_attachments # Migrates Jira Issues Attachments to Redmine Attachments rake jira\_migration:migrate\_comments # Migrates Jira Issues Comments to Redmine Issues Journals (Notes)

rake jira\_migration:migrate\_issues # Migrates Jira Issues to Redmine Issues<br>
rake iira migration:migrate projects # Migrates Jira Projects to Redmine Proje rake jira migration: migrate users # Migrates Jira Users to Redmine Users rake jira\_migration:pre\_conf # Gets the configuration from YAML rake jira\_migration:test\_all\_migrations # Tests all parsers! rake jira migration:test parse issues # Just pretty print Jira Issues on screen rake jira\_migration:test\_parse\_projects # Just pretty print Jira Projects on screen

- rake jira\_migration:migrate\_issue\_priorities # Migrates Jira Issue Priorities to Redmine Priorities
- rake jira\_migration:migrate\_issue\_status # Migrates Jira Issue Status to Redmine Status
- rake jira migration:migrate issue types # Migrates Jira Issue Types to Redmine Trackes
	-
	- # Migrates Jira Projects to Redmine Projects
	-
	-
	-
- rake jira\_migration:test\_parse\_comments # Just pretty print Jira Comments on screen
	-
	-
- rake jira\_migration:test\_parse\_users # Just pretty print Jira Users on screen
- **#43 2011-09-27 13:56 Carlos Scaloni**

I answer my question... It works great!! 100%

My HoWTo:

1. Go to Jira Administration -> Import & Export -> Backup Data to XML (\*) \* It's possible you have to configure a Backup Dir In the file: /usr/local/jira/atlassian-jira-enterprise-4.1.2-standalone/atlassian-jira/WEB-INF/classes/jira-application.properties For example adding this line: jira.paths.safe.backup.path=/tmp

2. Save the backup with the name: backup\_jira.xml

3. Put this file in the main dir of redmine. In my case: /usr/local/lib/redmine-1.2

4. Download the script "migrate\_jira.rake" developed by Luciano Pacheco: [http://www.redmine.org/attachments/download/6106/migrate\\_jira.rake](http://www.redmine.org/attachments/download/6106/migrate_jira.rake)

5. Put the script in the [redmine dir]/lib/tasks/. In my case: /usr/local/lib/redmine-1.2/lib/tasks/

6. Now: cd /usr/local/lib/redmine-1.2

7. And: rake jira\_migration:test\_all\_migrations RAILS\_ENV="production" Before this command we are getting a file called "map\_jira\_to\_redmine.yml"

8. Edit this file with the editor you want (vi, pico, nano...). For instance: pico map jira to redmine.yml

9. This file contains the priorities, types and status of your Jira Projects. On the left side Jira Features, On the right side Redmine Features. You can adjust your Redmine, for example the trackers in the Administration web section to link exactly with the features of your Jira Projects. You can do it the same process with the states and priorities.

10. Once you set this file. You only have to run this: rake jira\_migration:do\_all\_migrations RAILS\_ENV="production"

I hope this help to somebody!!

Thanks a lot to Luciano Pacheco by his time and work developing scripts!

## **#44 - 2011-09-27 23:01 - Luciano Pacheco**

Thanks Carlos by improving the documentation.

About creating users in projects. In my case, my company was re-organizing the projects and users, so users were created before migration of tickets.

But in case somebody needs it, you can "stole" from other script, see the relevant part here : http://www.redmine.org/attachments/6097/migrate\_from\_iira.rake#L152 :-)

#### **#45 - 2011-09-28 18:54 - Nicolas Kopp**

seems to work fine following Carlos' HowTo, until we reach this point:

rake aborted!

private method `sub' called for nil:NilClass

C:/Program Files/Apache Software Foundation/Apache2.2/htdocs/redmine/lib/tasks/m igrate\_jira.rake:193:in `red\_lastname'

C:/Program Files/Apache Software Foundation/Apache2.2/htdocs/redmine/lib/tasks/m igrate\_iira.rake:72:in `send'

C:/Program Files/Apache Software Foundation/Apache2.2/htdocs/redmine/lib/tasks/m igrate\_jira.rake:72:in `run\_all\_redmine\_fields'

C:/Program Files/Apache Software Foundation/Apache2.2/htdocs/redmine/lib/tasks/m igrate\_jira.rake:68:in `each'

C:/Program Files/Apache Software Foundation/Apache2.2/htdocs/redmine/lib/tasks/m igrate\_jira.rake:68:in `run\_all\_redmine\_fields'

C:/Program Files/Apache Software Foundation/Apache2.2/htdocs/redmine/lib/tasks/m

igrate\_jira.rake:78:in `migrate' C:/Program Files/Apache Software Foundation/Apache2.2/htdocs/redmine/lib/tasks/m igrate\_jira.rake:183:in `migrate' C:/Program Files/Apache Software Foundation/Apache2.2/htdocs/redmine/lib/tasks/m igrate\_iira.rake:600 C:/Program Files/Apache Software Foundation/Apache2.2/htdocs/redmine/lib/tasks/m igrate\_jira.rake:598:in `each' C:/Program Files/Apache Software Foundation/Apache2.2/htdocs/redmine/lib/tasks/m igrate\_jira.rake:598 C:/Ruby187/lib/ruby/gems/1.8/gems/rake-0.8.7/lib/rake.rb:636:in `call' C:/Ruby187/lib/ruby/gems/1.8/gems/rake-0.8.7/lib/rake.rb:636:in `execute' C:/Ruby187/lib/ruby/gems/1.8/gems/rake-0.8.7/lib/rake.rb:631:in `each' C:/Ruby187/lib/ruby/gems/1.8/gems/rake-0.8.7/lib/rake.rb:631:in `execute' C:/Ruby187/lib/ruby/gems/1.8/gems/rake-0.8.7/lib/rake.rb:597:in `invoke\_with\_cal l\_chain' C:/Ruby187/lib/ruby/1.8/monitor.rb:242:in `synchronize' C:/Ruby187/lib/ruby/gems/1.8/gems/rake-0.8.7/lib/rake.rb:590:in `invoke\_with\_cal l\_chain' C:/Ruby187/lib/ruby/gems/1.8/gems/rake-0.8.7/lib/rake.rb:607:in `invoke\_prerequi sites' C:/Ruby187/lib/ruby/gems/1.8/gems/rake-0.8.7/lib/rake.rb:604:in `each' C:/Ruby187/lib/ruby/gems/1.8/gems/rake-0.8.7/lib/rake.rb:604:in `invoke\_prerequi sites' C:/Ruby187/lib/ruby/gems/1.8/gems/rake-0.8.7/lib/rake.rb:596:in `invoke\_with\_cal l\_chain' C:/Ruby187/lib/ruby/1.8/monitor.rb:242:in `synchronize' C:/Ruby187/lib/ruby/gems/1.8/gems/rake-0.8.7/lib/rake.rb:590:in `invoke\_with\_cal l\_chain' C:/Ruby187/lib/ruby/gems/1.8/gems/rake-0.8.7/lib/rake.rb:583:in `invoke' C:/Ruby187/lib/ruby/gems/1.8/gems/rake-0.8.7/lib/rake.rb:2051:in `invoke\_task' C:/Ruby187/lib/ruby/gems/1.8/gems/rake-0.8.7/lib/rake.rb:2029:in `top\_level' C:/Ruby187/lib/ruby/gems/1.8/gems/rake-0.8.7/lib/rake.rb:2029:in `each' C:/Ruby187/lib/ruby/gems/1.8/gems/rake-0.8.7/lib/rake.rb:2029:in `top\_level' C:/Ruby187/lib/ruby/gems/1.8/gems/rake-0.8.7/lib/rake.rb:2068:in `standard\_excep tion\_handling' C:/Ruby187/lib/ruby/gems/1.8/gems/rake-0.8.7/lib/rake.rb:2023:in `top\_level' C:/Ruby187/lib/ruby/gems/1.8/gems/rake-0.8.7/lib/rake.rb:2001:in `run' C:/Ruby187/lib/ruby/gems/1.8/gems/rake-0.8.7/lib/rake.rb:2068:in `standard\_excep tion\_handling' C:/Ruby187/lib/ruby/gems/1.8/gems/rake-0.8.7/lib/rake.rb:1998:in `run' C:/Ruby187/lib/ruby/gems/1.8/gems/rake-0.8.7/bin/rake:31 C:/Ruby187/bin/rake:19:in `load' C:/Ruby187/bin/rake:19

No Idea what that could be...

Any Ideas from you guys out there?

#### **#46 - 2011-09-28 18:55 - Nicolas Kopp**

oh and this happens right after the successful user import.

#### **#47 - 2011-11-25 15:00 - Alexey Goldbergs**

Going through [Carlos' HowTo](http://www.redmine.org/issues/1385#note-43) but have the same issue as [Anjani](http://www.redmine.org/issues/1385#note-39). Accordingly to the trace the users is migrated

\*\* Invoke jira\_migration:migrate\_users (first\_time)

\*\* Invoke environment

\*\* Execute jira\_migration:migrate\_users

But there're no migrated users in Redmine (Administration->Users) and when issues migration started I have an error:

Validation failed: Author can't be blank

I have just one difference from Anjani's error that I'm using rake v.0.8.7 instead of v.0.9.2 because accordingly to the [Redmine installation guide](http://www.redmine.org/projects/redmine/wiki/RedmineInstall) rake 0.9.x is not supported by Rails yet. Any ideas on how to fix this?

## **#48 - 2012-06-13 15:12 - Rudy Attias**

*- File migrate\_jira.rake added*

I came across the same issues as [Anjani](http://www.redmine.org/issues/1385#note-39) and [Alexey](http://www.redmine.org/issues/1385#note-47) while migrating from Jira 5.0.6, it seems that they have change the XML backup format. I've adjusted migrate jira.rake to work for me and its attached to this post, enjoy.

## **#49 - 2013-02-08 10:21 - Mario Wündsch**

Hi all,

Jira Version 5.1 is now the current version. The jira backup is now an zip file which contains a "entities.xml" and a "activeobjects.xml". I think atlassian have changed it complete.

I read all comment but I am not sure, if the the RSS import is working now.

I think do have a better support possibility we should open a github project for the jira redmine import. I've created one : <https://github.com/wuendsch/jira2redmine>I will take your rake files and patches and commit it to the repo. I will try it, but It will be better if I have some help here. Please inform me or better collaborate with me directly on github.

Thank you Mario

## **#50 - 2015-01-26 10:27 - Loris Eynard**

Hello all,

I made it works for me.

My version are:

- Jira version 6.4-OD-13-026

- Redmine 2.6.1-0

If this can help I share what I've done to make it works for me:

- In Jira, go to Administration--> System --> Backup manager and perform a backup.
- Copy the script migrate\_jira.rake in redmine/htdocs/lib/tasks (as my instal ir from redmine it is in /myinstall\_of\_redmine/apps/redmine/htdocs/…)
- copy the backup in …/redmine/htdocs/)
- run rake jira\_migration:test\_all\_migrations RAILS\_ENV="production", a file map\_jira\_to\_redmine.yml is created
- modify this file according to your issues types, status and priorities
- I had to modify the script because in my Jira export, the firstName tag of user was empty. So I modified the script line 459.
- then run rake jira\_migration:do\_all\_migrations RAILS\_ENV="production"

Voila. Hope this helps.

p.s: I've seen Carlos Scaloni post after starting mine so I decided to post anyway ;)

#### **#51 - 2015-03-04 11:33 - Rémy L**

I guys, i have some issues when i attempt to run (rake jira\_migration:test\_all\_migrations RAILS\_ENV="production") command. I have a nice "rake aborted !" "cannot load such file -- config/environment" and many things like

"/usr/local/rvm/gems/ruby-2.0.0-p598/gems/activesupport-3.2.19/lib/active\_support/dependencies.rb:251:in `require'"

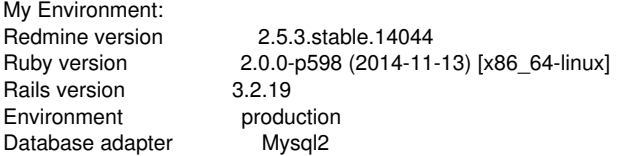

My Gem version: 2.4.3

If you have any idea ..

## **#52 - 2018-06-22 10:02 - Go MAEDA**

*- Has duplicate Feature #29097: Migrate tickets from jira to redmine added*

## **#53 - 2018-08-15 18:13 - Bartłomiej Ekiert**

I have tool for Windows to migrate this data via API.

<http://rozwiazaniait.com/index.php/jira-to-redmine-importer/>

## **#54 - 2018-08-25 19:16 - Esteban Paredes**

Bartłomiej Ekiert wrote:

I have tool for Windows to migrate this data via API.

Hello, your application is not in english, nor the page so it was impossible to us to understand what to do.

#### **#55 - 2019-07-25 10:58 - Kassius Kress**

I just leave it here:<https://github.com/hacpaka/jira2redmine>

#### **#56 - 2020-04-17 17:20 - Diego Calvo**

Hi guys!!! I need some help, please...

I had problems running scripts to migrate Jira (Cloud version) to Redmine 4.0.5 (from Bitnami) over Windows Server 2016 and SQL-Server 2017 database. When I ran "export" script, I get this (--trace option activated):

C:\Bitnami\redmine-4.0.5-6\apps\redmine\htdocs\lib\tasks>C:\Bitnami\redmine-4.0.5-6\ruby\bin\rake export --trace (in C:/Bitnami/redmine-4.0.5-6/apps/redmine/htdocs)

rake aborted!

LoadError: cannot load such file -- httparty

C:/Bitnami/redmine-4.0.5-6/ruby/lib/ruby/gems/2.5.0/gems/activesupport-5.2.3/lib/active\_support/dependencies.rb:291:in `require' C:/Bitnami/redmine-4.0.5-6/ruby/lib/ruby/gems/2.5.0/gems/activesupport-5.2.3/lib/active\_support/dependencies.rb:291:in `block in require' C:/Bitnami/redmine-4.0.5-6/ruby/lib/ruby/gems/2.5.0/gems/activesupport-5.2.3/lib/active\_support/dependencies.rb:257:in `load\_dependency' C:/Bitnami/redmine-4.0.5-6/ruby/lib/ruby/gems/2.5.0/gems/activesupport-5.2.3/lib/active\_support/dependencies.rb:291:in `require' C:/Bitnami/redmine-4.0.5-6/apps/redmine/htdocs/lib/redmine/connector.rb:1:in `<top (required)>' C:/Bitnami/redmine-4.0.5-6/ruby/lib/ruby/gems/2.5.0/gems/activesupport-5.2.3/lib/active\_support/dependencies.rb:291:in `require' C:/Bitnami/redmine-4.0.5-6/ruby/lib/ruby/gems/2.5.0/gems/activesupport-5.2.3/lib/active\_support/dependencies.rb:291:in `block in require' C:/Bitnami/redmine-4.0.5-6/ruby/lib/ruby/gems/2.5.0/gems/activesupport-5.2.3/lib/active\_support/dependencies.rb:257:in `load\_dependency' C:/Bitnami/redmine-4.0.5-6/ruby/lib/ruby/gems/2.5.0/gems/activesupport-5.2.3/lib/active\_support/dependencies.rb:291:in `require' C:/Bitnami/redmine-4.0.5-6/apps/redmine/htdocs/lib/tasks/export.rake:2:in `<top (required)>' C:/Bitnami/redmine-4.0.5-6/ruby/lib/ruby/gems/2.5.0/gems/activesupport-5.2.3/lib/active\_support/dependencies.rb:285:in `load' C:/Bitnami/redmine-4.0.5-6/ruby/lib/ruby/gems/2.5.0/gems/activesupport-5.2.3/lib/active\_support/dependencies.rb:285:in `block in load' C:/Bitnami/redmine-4.0.5-6/ruby/lib/ruby/gems/2.5.0/gems/activesupport-5.2.3/lib/active\_support/dependencies.rb:257:in `load\_dependency' C:/Bitnami/redmine-4.0.5-6/ruby/lib/ruby/gems/2.5.0/gems/activesupport-5.2.3/lib/active\_support/dependencies.rb:285:in `load' C:/Bitnami/redmine-4.0.5-6/ruby/lib/ruby/gems/2.5.0/gems/railties-5.2.3/lib/rails/engine.rb:650:in `block in run\_tasks\_blocks' C:/Bitnami/redmine-4.0.5-6/ruby/lib/ruby/gems/2.5.0/gems/railties-5.2.3/lib/rails/engine.rb:650:in `each' C:/Bitnami/redmine-4.0.5-6/ruby/lib/ruby/gems/2.5.0/gems/railties-5.2.3/lib/rails/engine.rb:650:in `run\_tasks\_blocks' C:/Bitnami/redmine-4.0.5-6/ruby/lib/ruby/gems/2.5.0/gems/railties-5.2.3/lib/rails/application.rb:515:in `run\_tasks\_blocks' C:/Bitnami/redmine-4.0.5-6/ruby/lib/ruby/gems/2.5.0/gems/railties-5.2.3/lib/rails/engine.rb:459:in `load\_tasks' C:/Bitnami/redmine-4.0.5-6/ruby/lib/ruby/gems/2.5.0/gems/railties-5.2.3/lib/rails/railtie.rb:190:in `public\_send' C:/Bitnami/redmine-4.0.5-6/ruby/lib/ruby/gems/2.5.0/gems/railties-5.2.3/lib/rails/railtie.rb:190:in `method\_missing' C:/Bitnami/redmine-4.0.5-6/apps/redmine/htdocs/Rakefile:7:in `<top (required)>' C:/Bitnami/redmine-4.0.5-6/ruby/lib/ruby/gems/2.5.0/gems/rake-13.0.0/lib/rake/rake\_module.rb:29:in `load' C:/Bitnami/redmine-4.0.5-6/ruby/lib/ruby/gems/2.5.0/gems/rake-13.0.0/lib/rake/rake\_module.rb:29:in `load\_rakefile' C:/Bitnami/redmine-4.0.5-6/ruby/lib/ruby/gems/2.5.0/gems/rake-13.0.0/lib/rake/application.rb:703:in `raw\_load\_rakefile' C:/Bitnami/redmine-4.0.5-6/ruby/lib/ruby/gems/2.5.0/gems/rake-13.0.0/lib/rake/application.rb:104:in `block in load\_rakefile' C:/Bitnami/redmine-4.0.5-6/ruby/lib/ruby/gems/2.5.0/gems/rake-13.0.0/lib/rake/application.rb:186:in `standard\_exception\_handling' C:/Bitnami/redmine-4.0.5-6/ruby/lib/ruby/gems/2.5.0/gems/rake-13.0.0/lib/rake/application.rb:103:in `load\_rakefile' C:/Bitnami/redmine-4.0.5-6/ruby/lib/ruby/gems/2.5.0/gems/rake-13.0.0/lib/rake/application.rb:82:in `block in run' C:/Bitnami/redmine-4.0.5-6/ruby/lib/ruby/gems/2.5.0/gems/rake-13.0.0/lib/rake/application.rb:186:in `standard\_exception\_handling' C:/Bitnami/redmine-4.0.5-6/ruby/lib/ruby/gems/2.5.0/gems/rake-13.0.0/lib/rake/application.rb:80:in `run' C:/Bitnami/redmine-4.0.5-6/ruby/lib/ruby/gems/2.5.0/gems/rake-13.0.0/exe/rake:27:in `<top (required)>' C:/Bitnami/redmine-4.0.5-6/ruby/bin/rake:23:in `load'

C:/Bitnami/redmine-4.0.5-6/ruby/bin/rake:23:in `<main>'

C:\Bitnami\redmine-4.0.5-6\apps\redmine\htdocs\lib\tasks>

I am running the scripts post by Kassius Kress: [https://github.com/hacpaka/jira2redmine.](https://github.com/hacpaka/jira2redmine) I set JIRA\_XML, REDMINE\_URL, REDMINE\_KEY and SQL\_OUTPUT, so I don<sup>'t</sup> know what is wrong.

Could you help me, please?

## **#57 - 2021-01-07 11:32 - hunaina farrukh**

Carlos Scaloni wrote:

I answer my question... It works great!! 100%

My HoWTo:

1. Go to Jira Administration -> Import & Export -> Backup Data to XML (\*)

• It's possible you have to configure a Backup Dir In the file: /usr/local/jira/atlassian-jira-enterprise-4.1.2-standalone/atlassian-jira/WEB-INF/classes/jira-application.properties For example adding this line: jira.paths.safe.backup.path=/tmp

2. Save the backup with the name: backup\_jira.xml

3. Put this file in the main dir of redmine. In my case: /usr/local/lib/redmine-1.2

4. Download the script "migrate jira.rake" developed by Luciano Pacheco: [http://www.redmine.org/attachments/download/6106/migrate\\_jira.rake](http://www.redmine.org/attachments/download/6106/migrate_jira.rake)

5. Put the script in the [redmine dir]/lib/tasks/. In my case: /usr/local/lib/redmine-1.2/lib/tasks/

6. Now: cd /usr/local/lib/redmine-1.2

7. And: rake jira\_migration:test\_all\_migrations RAILS\_ENV="production" Before this command we are getting a file called "map\_jira\_to\_redmine.yml"

8. Edit this file with the editor you want (vi, pico, nano...). For instance: pico map jira to redmine.yml

9. This file contains the priorities, types and status of your Jira Projects. On the left side Jira Features, On the right side Redmine Features. You can adjust your Redmine, for example the trackers in the Administration web section to link exactly with the features of your Jira Projects. You can do it the same process with the states and priorities.

10. Once you set this file. You only have to run this: rake jira\_migration:do\_all\_migrations RAILS\_ENV="production"

I hope this help to somebody!!

Thanks a lot to Luciano Pacheco by his time and work developing scripts!

#### Hello,

I followed your steps, but i am getting this error. Please help "bundle exec rake jira\_migration:do\_all\_migrations RAILS\_ENV="production" --trace

- Invoke jira\_migration:do\_all\_migrations (first\_time)
- Invoke environment (first\_time)
- Execute environment
- Invoke jira\_migration:pre\_conf (first\_time)
- Invoke environment
- Execute jira\_migration:pre\_conf
- Invoke jira\_migration:migrate\_issue\_types (first\_time)
- Invoke environment
- Invoke jira\_migration:pre\_conf
- Execute jira\_migration:migrate\_issue\_types rake aborted!
- TypeError: no implicit conversion of String into Hash

C:/RailsInstaller/Ruby2.3.3/lib/ruby/gems/2.3.0/gems/activerecord-5.2.4.2/lib/active\_record/relation.rb:617:in `merge!' C:/RailsInstaller/Ruby2.3.3/lib/ruby/gems/2.3.0/gems/activerecord-5.2.4.2/lib/active\_record/relation.rb:617:in `values\_for\_create' C:/RailsInstaller/Ruby2.3.3/lib/ruby/gems/2.3.0/gems/activerecord-5.2.4.2/lib/active\_record/relation.rb:85:in `block in create' C:/RailsInstaller/Ruby2.3.3/lib/ruby/gems/2.3.0/gems/activerecord-5.2.4.2/lib/active\_record/relation.rb:281:in `scoping' C:/RailsInstaller/Ruby2.3.3/lib/ruby/gems/2.3.0/gems/activerecord-5.2.4.2/lib/active\_record/relation.rb:85:in `create' C:/RailsInstaller/Ruby2.3.3/lib/ruby/gems/2.3.0/gems/activerecord-5.2.4.2/lib/active\_record/relation.rb:164:in `find\_or\_create\_by' C:/RailsInstaller/Ruby2.3.3/lib/ruby/gems/2.3.0/gems/activerecord-5.2.4.2/lib/active\_record/querying.rb:8:in `find\_or\_create\_by' C:/xampp/htdocs/redmine-4.1.1/lib/tasks/migrate\_jira.rake:513:in `block (3 levels) in <top (required)>' C:/xampp/htdocs/redmine-4.1.1/lib/tasks/migrate\_jira.rake:512:in `each' C:/xampp/htdocs/redmine-4.1.1/lib/tasks/migrate\_jira.rake:512:in `block (2 levels) in <top (required)>' C:/RailsInstaller/Ruby2.3.3/lib/ruby/gems/2.3.0/gems/rake-13.0.3/lib/rake/task.rb:281:in `block in execute' C:/RailsInstaller/Ruby2.3.3/lib/ruby/gems/2.3.0/gems/rake-13.0.3/lib/rake/task.rb:281:in `each' C:/RailsInstaller/Ruby2.3.3/lib/ruby/gems/2.3.0/gems/rake-13.0.3/lib/rake/task.rb:281:in `execute' C:/RailsInstaller/Ruby2.3.3/lib/ruby/gems/2.3.0/gems/rake-13.0.3/lib/rake/task.rb:219:in `block in invoke\_with\_call\_chain' C:/RailsInstaller/Ruby2.3.3/lib/ruby/2.3.0/monitor.rb:214:in `mon\_synchronize' C:/RailsInstaller/Ruby2.3.3/lib/ruby/gems/2.3.0/gems/rake-13.0.3/lib/rake/task.rb:199:in `invoke\_with\_call\_chain' C:/RailsInstaller/Ruby2.3.3/lib/ruby/gems/2.3.0/gems/rake-13.0.3/lib/rake/task.rb:243:in `block in invoke\_prerequisites' C:/RailsInstaller/Ruby2.3.3/lib/ruby/gems/2.3.0/gems/rake-13.0.3/lib/rake/task.rb:241:in `each' C:/RailsInstaller/Ruby2.3.3/lib/ruby/gems/2.3.0/gems/rake-13.0.3/lib/rake/task.rb:241:in `invoke\_prerequisites' C:/RailsInstaller/Ruby2.3.3/lib/ruby/gems/2.3.0/gems/rake-13.0.3/lib/rake/task.rb:218:in `block in invoke\_with\_call\_chain' C:/RailsInstaller/Ruby2.3.3/lib/ruby/2.3.0/monitor.rb:214:in `mon\_synchronize' C:/RailsInstaller/Ruby2.3.3/lib/ruby/gems/2.3.0/gems/rake-13.0.3/lib/rake/task.rb:199:in `invoke\_with\_call\_chain' C:/RailsInstaller/Ruby2.3.3/lib/ruby/gems/2.3.0/gems/rake-13.0.3/lib/rake/task.rb:188:in `invoke' C:/RailsInstaller/Ruby2.3.3/lib/ruby/gems/2.3.0/gems/rake-13.0.3/lib/rake/application.rb:160:in `invoke\_task' C:/RailsInstaller/Ruby2.3.3/lib/ruby/gems/2.3.0/gems/rake-13.0.3/lib/rake/application.rb:116:in `block (2 levels) in top\_level' C:/RailsInstaller/Ruby2.3.3/lib/ruby/gems/2.3.0/gems/rake-13.0.3/lib/rake/application.rb:116:in `each' C:/RailsInstaller/Ruby2.3.3/lib/ruby/gems/2.3.0/gems/rake-13.0.3/lib/rake/application.rb:116:in `block in top\_level' C:/RailsInstaller/Ruby2.3.3/lib/ruby/gems/2.3.0/gems/rake-13.0.3/lib/rake/application.rb:125:in `run\_with\_threads' C:/RailsInstaller/Ruby2.3.3/lib/ruby/gems/2.3.0/gems/rake-13.0.3/lib/rake/application.rb:110:in `top\_level' C:/RailsInstaller/Ruby2.3.3/lib/ruby/gems/2.3.0/gems/rake-13.0.3/lib/rake/application.rb:83:in `block in run' C:/RailsInstaller/Ruby2.3.3/lib/ruby/gems/2.3.0/gems/rake-13.0.3/lib/rake/application.rb:186:in `standard\_exception\_handling' C:/RailsInstaller/Ruby2.3.3/lib/ruby/gems/2.3.0/gems/rake-13.0.3/lib/rake/application.rb:80:in `run'

C:/RailsInstaller/Ruby2.3.3/lib/ruby/gems/2.3.0/gems/rake-13.0.3/exe/rake:27:in `<top (required)>' C:/RailsInstaller/Ruby2.3.3/bin/rake:22:in `load' C:/RailsInstaller/Ruby2.3.3/bin/rake:22:in `<main>' Tasks: TOP => jira\_migration:do\_all\_migrations => jira\_migration:migrate\_issue\_types"

## **#58 - 2021-01-12 08:33 - hunaina farrukh**

*- File migrate\_jira.rake added*

hello i getting following error while running this script. **Please help.** rake aborted! NoMethodError: undefined method `each' for nil:NilClass C:/xampp/htdocs/redmine-4.1.1/lib/tasks/migrate\_jira.rake:228:in `retrieve' C:/xampp/htdocs/redmine-4.1.1/lib/tasks/migrate\_jira.rake:79:in `migrate' C:/xampp/htdocs/redmine-4.1.1/lib/tasks/migrate\_jira.rake:574:in `block (3 levels) in <top (required)>' C:/xampp/htdocs/redmine-4.1.1/lib/tasks/migrate\_jira.rake:572:in `each' C:/xampp/htdocs/redmine-4.1.1/lib/tasks/migrate\_jira.rake:572:in `block (2 levels) in <top (required)>' Tasks: TOP => jira\_migration:do\_all\_migrations => jira\_migration:migrate\_issues

## **#59 - 2022-02-22 13:50 - Jörg Heyer**

Hello,

I hope someone can help me here, I'm trying for some time with various versions of this script to migrate the data from Jira to Redmine. Unfortunately without success, I have the most diverse error messages and even if the script no longer generates an error, the map file is generated, but it is empty. I know this is a bit general.

Who can help me further.

Many greetings Joerg

#### **#60 - 2022-03-01 09:01 - Bilal Hanif**

#### Hello,

script executed successfully but no issues imported into redmine. I followed all steps and finally I executed this one.

rake jira\_migration:do\_all\_migrations RAILS\_ENV="production"

#### and output

Migrated issue types Migrated issue status Migrated issue priorities All migrations done! :-)

But I can't see issues imported, Please suggest what I am doing wrong.

## **Files**

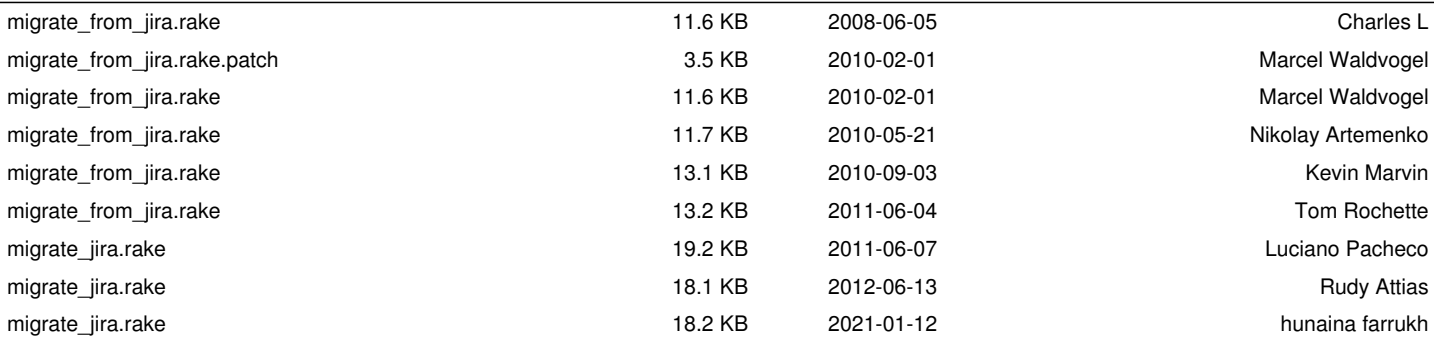